# **Test Runs - REST**

# <span id="page-0-0"></span>Test Runs

- [Test Runs](#page-0-0)
	- [Test Run](#page-0-1)
		- <sup>o</sup> [Status](#page-6-0)
		- <sup>o</sup> [Execution Defects](#page-7-0)
		- <sup>o</sup> [Execution Evidence](#page-9-0)

 "summary":"summary 2", "status":"Open"

 } ],

"evidences":[

- <sup>o</sup> [Comment](#page-12-0)
- [Examples](#page-14-0)
- [Test Steps](#page-17-0)

# <span id="page-0-1"></span>Test Run

- To view a Test Run, you need to specify the ID of the Test Run. Another way to view a Test Run is to specify the Test Exec and Test Issue to which the Test Run belongs.
- To update a Test Run, you need to send a JSON with the Test Run fields you want to update.

Return a json that represents the test run. **Request PATH PARAMETERS**  $parameter$  type description  $id$  integer - id of the test run. **Responses 200 OK**: text/plain: Successful. Return a json that represents the test run. **Example Output** { "id":371, "status":"TODO", "testKey":"CALC-12", "testExecKey":"CALC-13", "assignee":"admin", "executedBy":"admin", "startedOn":"2016-10-11T17:14:03+01:00", "finishedOn": "2016-10-24T14:58:35+01:00", "duration": 1115072328, "defects":[ { "id":15017, "key":"test-114", "summary":"summary 1", "status":"Open" }, { "id":15018, "key":"test-115", **Example Request** curl -H "Content-Type: application/json" -X GET -u admin:admin http://yourserver/rest/raven/1.0/api/testrun/2

```
 {
         "id":313,
         "fileName":"stuff.txt",
         "fileSize":"0,0 kB",
         "created":"2016-10-24T15:50:57+01:00",
         "author":"admin",
          "fileURL":"http://lenovo-pc:2990/jira/plugins/servlet/raven/attachment/313/stuff.txt"
       },
       {
         "id":314,
         "fileName":"stuff2.txt",
         "fileSize":"0,0 kB",
         "created":"2016-10-24T15:50:57+01:00",
          "author":"admin",
          "fileURL":"http://lenovo-pc:2990/jira/plugins/servlet/raven/attachment/314/stuff2.txt"
      }
   ],
   "comment":"new comment",
   "scenarioOutline":"Given I have entered <input_1> into the calculator\r\nAnd I have entered <input_2> into 
the calculator\r\nWhen I press <button>\r\nThen the result should be <output> on the screen\r\n\r\n Examples:
\r\n | input_1 | input_2 | button | output |\r\n | 20 | 30 | add | 50 |\r\n | 
2 | 5 | add | 7 |\r\n | 0 | 40 | add | 40 |",
   "examples":[
      {
         "id":1377,
          "rank":0,
          "values":[
            "input_1",
            "input_2",
            "button",
             "output"
        \overline{1},
          "status":"PASS",
          "statusDescription":"The test run has passed"
      },
       {
         "id":1378,
         "rank":1,
          "values":[
            "20",
            "30",
            "add",
             "50"
         ],
         "status":"PASS",
          "statusDescription":"The test run has passed"
       },
       {
         "id":1379,
         "rank":2,
         "values":[
            "2",
             "5",
             "add",
             "7"
         ],
         "status":"PASS",
          "statusDescription":"The test run has passed"
       },
       {
         "id":1380,
         "rank":3,
         "values":[
            "0",
             "40",
             "add",
             "40"
         ],
         "status":"PASS",
         "statusDescription":"The test run has passed"
       }
```
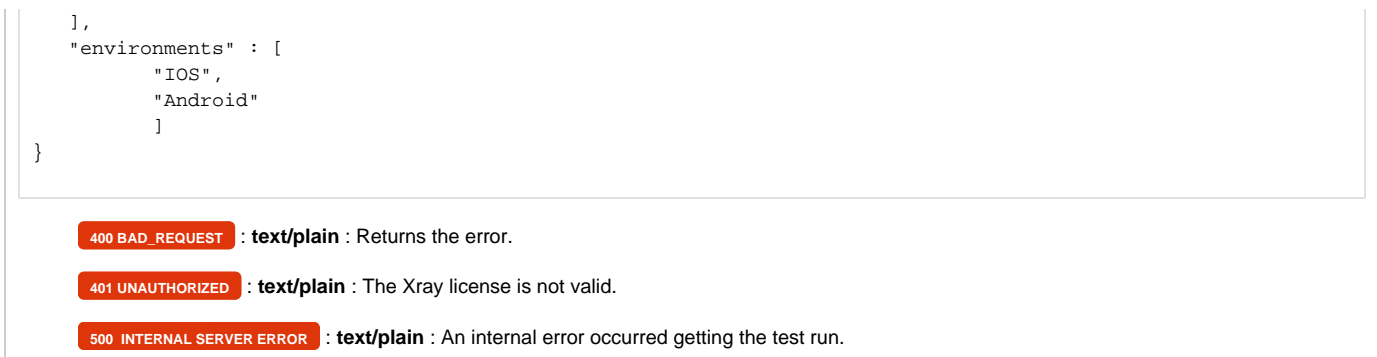

Return a json that represents the test run.

### **Request**

### QUERY PARAMETERS

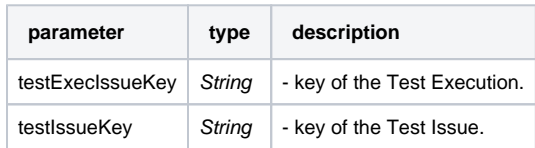

# **Example Request**

curl -H "Content-Type: application/json" -X GET -u admin:admin http://yourserver/rest/raven/1.0/api/testrun?testExecIssueKey=TEST-123&te stIssueKey=TEST-321

# **Responses**

**200 OK** : **text/plain** : Successful. Return a json that represents the test run.

### **Example Output**

```
{
    "id":371,
    "status":"TODO",
    "testKey":"CALC-12",
    "testExecKey":"CALC-13",
    "assignee":"admin",
    "executedBy":"admin",
    "startedOn":"2016-10-24T15:50:57+01:00",
    "defects":[
       {
          "id":15017,
          "key":"test-114",
          "summary":"summary 1",
          "status":"Open"
       },
       {
          "id":15018,
          "key":"test-115",
          "summary":"summary 2",
          "status":"Open"
       }
    ],
    "evidences":[
     \{ "id":313,
          "fileName":"stuff.txt",
          "fileSize":"0,0 kB",
```

```
 "created":"2016-10-24T15:50:57+01:00",
            "author":"admin",
           "fileURL":"http://lenovo-pc:2990/jira/plugins/servlet/raven/attachment/313/stuff.txt"
        },
        {
           "id":314,
           "fileName":"stuff2.txt",
           "fileSize":"0,0 kB",
           "created":"2016-10-24T15:50:57+01:00",
           "author":"admin",
           "fileURL":"http://lenovo-pc:2990/jira/plugins/servlet/raven/attachment/314/stuff2.txt"
       }
    ],
    "comment":"new comment",
    "scenarioOutline":"Given I have entered <input_1> into the calculator\r\nAnd I have entered <input_2> into 
the calculator\r\nWhen I press <button>\r\nThen the result should be <output> on the screen\r\n\r\n Examples:
\label{eq:3.1} $$\r\nonumber \r\nonumber \nu_1 | input_2 | button | output | \r\nonumber \r\nonumber \nu_1 | x \nu_2 | button | output | \r\nonumber \nu_2 | 30 | add | 50 | \r\nonumber \nu_1 | 50 | \r\nonumber \nu_1 | \r\nonumber \nu_2 | 51 | add | 7 | \r\nonumber \nu_1 | 0 | 40 | add | 40 |".2 | 5 | add | 7 |\r\n | 0 | 40 | add | 40 |",
    "examples":[
       {
           "id":1377,
           "rank":0,
           "values":[
              "input_1",
              "input_2",
               "button",
               "output"
           ],
           "status":"PASS",
           "statusDescription":"The test run has passed"
        },
        {
           "id":1378,
           "rank":1,
           "values":[
              "20",
              "30",
              "add",
               "50"
           ],
           "status":"PASS",
           "statusDescription":"The test run has passed"
        },
        {
           "id":1379,
            "rank":2,
            "values":[
              "2",
              "5",
              "add",
               "7"
           ],
           "status":"PASS",
           "statusDescription":"The test run has passed"
        },
        {
           "id":1380,
           "rank":3,
            "values":[
              "0",
              "40",
              "add",
               "40"
           ],
           "status":"PASS",
            "statusDescription":"The test run has passed"
        }
    ],
    "environments" : [
            "IOS",
            "Android"
```
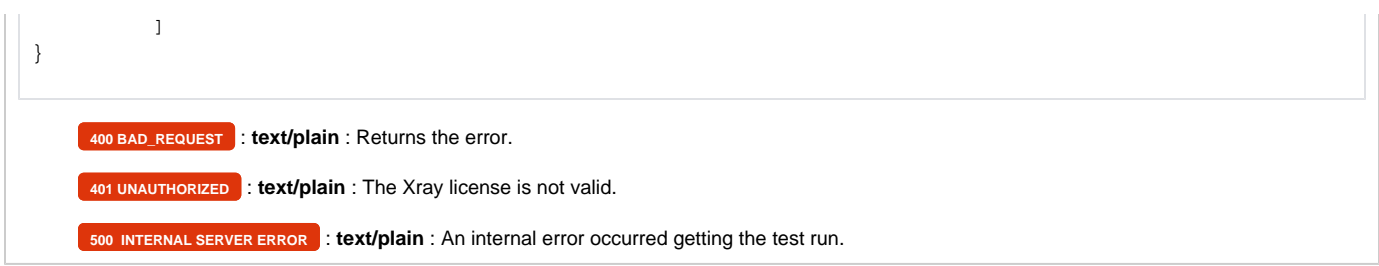

Update the test run. The fields that can be updated on the test run are: **status, assignee, comment, defects, evidences, examples** and **steps**.

### **Request**

### **PATH PARAMETERS**

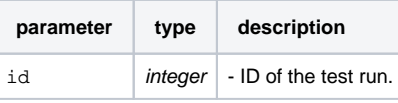

**Example**

### **Example Input 1**

```
{
         "status": "FAIL",
         "assignee": "john.doe",
         "comment": "new comment",
         "defects": {
                 "add": [
                         "test-114",
                         "test-115",
                         "test-116"
 ]
         },
         "evidences": {
                 "add": [{
                         "filename": "test1.txt",
                         "contentType": "plain/text",
                         "data": "(base64 encoding...)"
                 }, {
                         "filename": "test2.txt",
                         "contentType": "plain/text",
                         "data": "(base64 encoding...)"
                 }],
                 "remove": ["254", "443"]
         },
         "examples": [{
                 "id": "1379",
                 "status": "TODO"
         }]
}
```

```
Example Input 2
```
{

}

```
 "status": "FAIL",
         "comment": "new comment",
         "defects": {
                  "add": [
                           "test-114",
                           "test-115",
                           "test-116"
 ]
         },
         "evidences": {
                 "add": [{
                           "filename": "test1.txt",
                           "contentType": "plain/text",
                           "data": "(base64 encoding...)"
                  }, {
                           "filename": "test2.txt",
                           "contentType": "plain/text",
                           "data": "(base64 encoding...)"
                  }],
                  "remove": ["254", "443"]
         },
         "steps": [{
                  "id": "731",
                  "status": "TODO",
                  "comment": "the comment 1"
         }, {
                  "id": "730",
                  "status": "PASS",
                  "defects": {
                           "add": [
                                    "test-114",
                                    "test-115",
                                    "test-116",
                           "appId=a364a9c7-9ac0-3183-9175-353c1331692a&issue=SDP-5"
design to the control of the control of the control of the control of the control of the control of the control of
                  },
                  "evidences": {
                           "add": [{
                                     "filename": "test1.txt",
                                    "contentType": "plain/text",
                                    "data": "(base64 encoding...)"
                           }, {
                                    "filename": "test2.txt",
                                    "contentType": "plain/text",
                                    "data": "(base64 encoding...)"
                           }],
                           "remove": ["274", "543"]
                 }
        }]
```
#### **Example Input 3**

```
{
       "status": "FAIL",
      "defects": {"add":["appId=a364a9c7-9ac0-3183-9175-353c1331692a&issue=SDP-5"], "remove":["DCW-9", 
 "appId=a364a9c7-9ac0-3183-9175-353c1331692a&issue=SDP-1"]},
      "evidences": [],
      "steps": [
           {
                "id": 43,
                "status": "PASS",
                "comment": "",
                "defects": {"add":[], "remove":["DCW-9"]},
                "evidences": []
           },
           {
                "id": 44,
                "status": "FAIL",
                "defects": {},
                "evidences": []
           },
           {
                "id": 45,
                "status": "FAIL",
                "defects": {},
                "evidences": []
           }
      ]
 }
Responses
     200 OK : text/plain : Successful. 
      400 BAD_REQUEST : text/plain : Returns the error.
      401 UNAUTHORIZED : text/plain : The Xray license is not valid.
      500 INTERNAL SERVER ERROR : text/plain : An internal error occurred updating the test run.
  Example Request
       curl -H "Content-Type: application/json" -X PUT -u admin:admin --data @example.json http://yourserver / rest/raven/1.0/api/testrun/1
```
# <span id="page-6-0"></span>**Status**

- To view the status of a Test Run, you need to specify the ID of the Test Run.
- To update the status, an additional parameter is required: the Status that you want the Test Run to have.

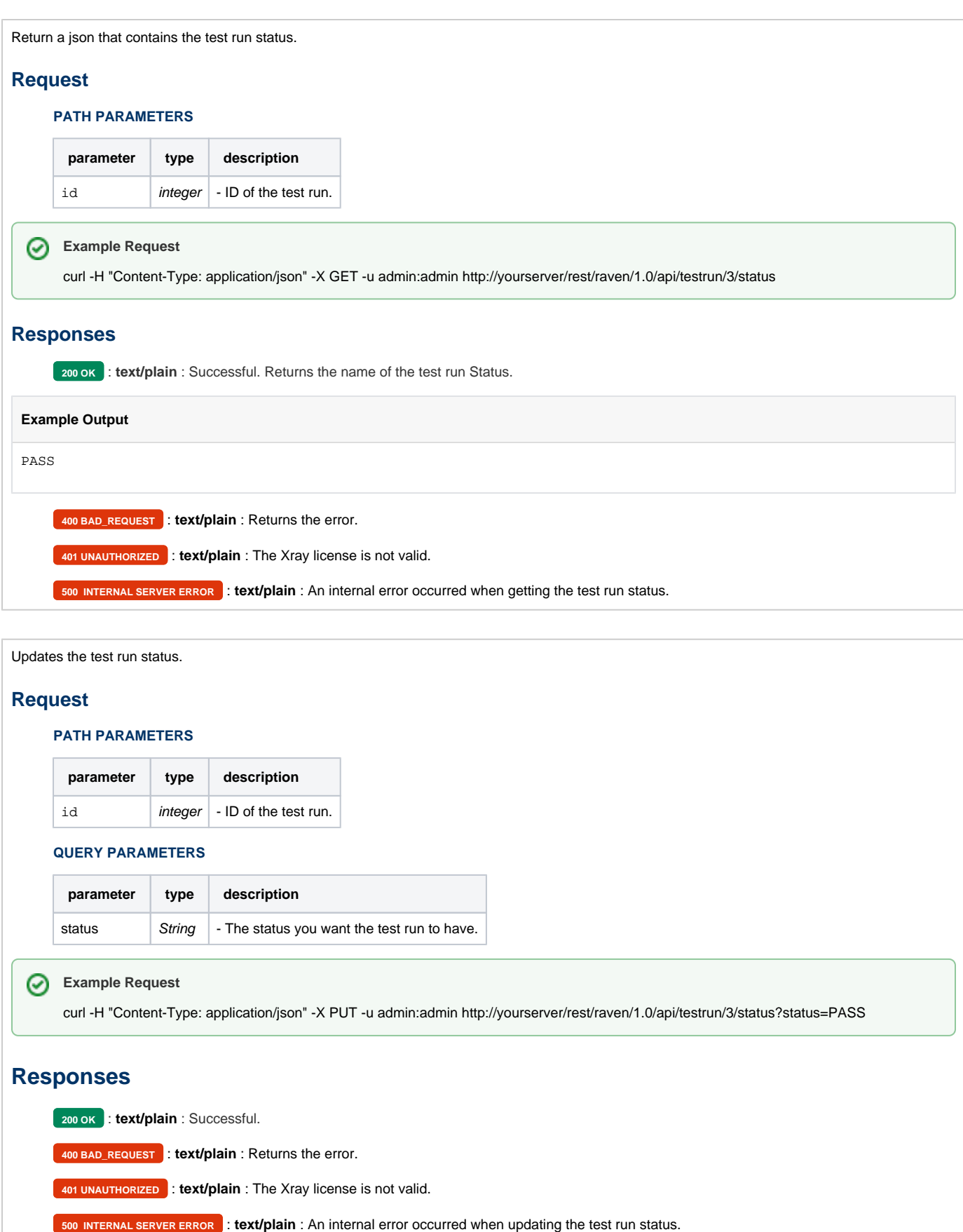

# <span id="page-7-0"></span>Execution Defects

- To view the defects of a Test Run, you need to specify the ID of the Test Run.
- To add a new defect to the Test Run, a JSON with the defect issue key(s) is required.
- To delete one or more defects from the Test Run, you need to specify the key of the issue you want to delete.

Return a json that contains an array with all the defects the test run has.

# **Request**

#### **PATH PARAMETERS**

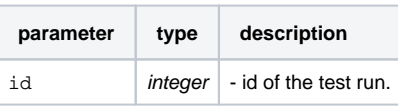

# **Example Request**

curl -H "Content-Type: application/json" -X GET -u admin:admin http://yourserver/rest/raven/1.0/api/testrun/3/defect

### **Responses**

**200 OK** : **text/plain** : Successful. Returns a json with the test run defects.

### **Example Output**

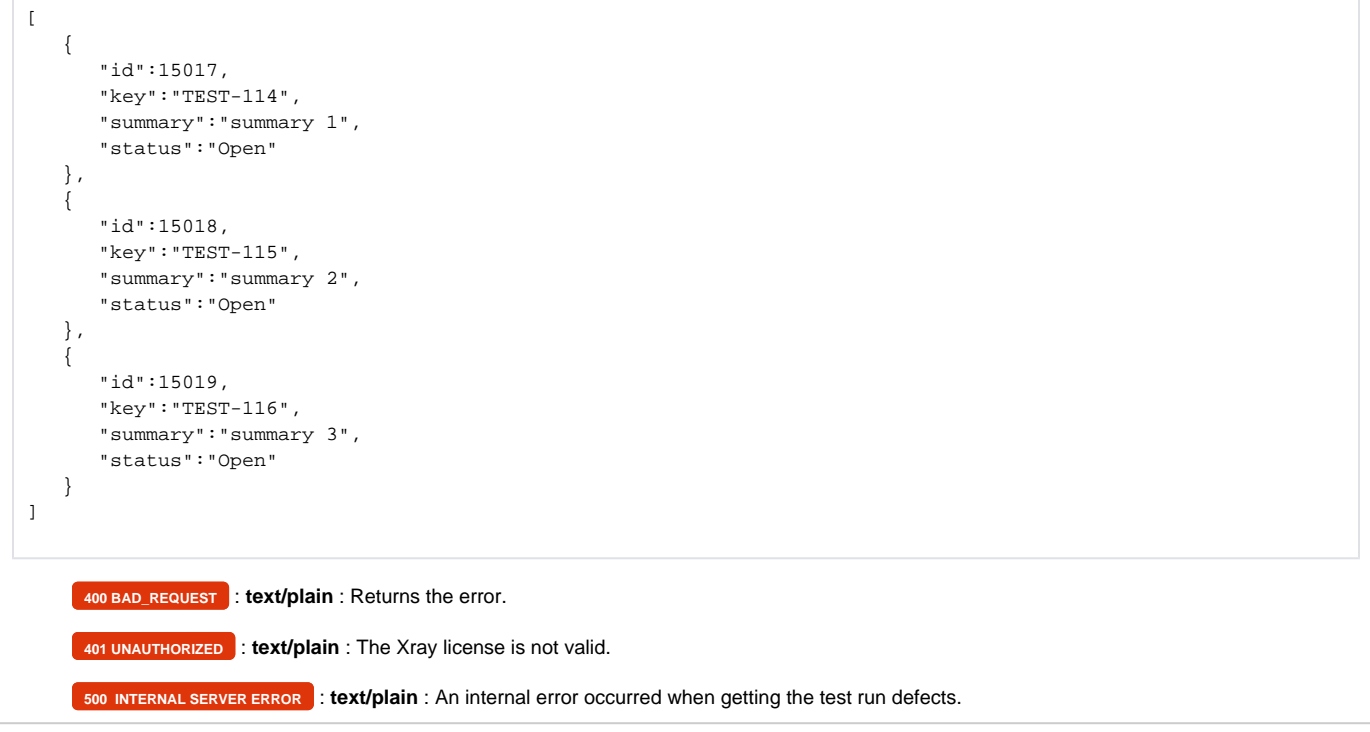

Add new defects to the Test Run.

### **Request**

### **PATH PARAMETERS**

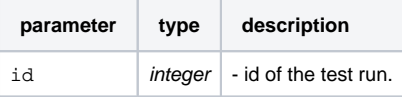

### **Example**

**Example Input**

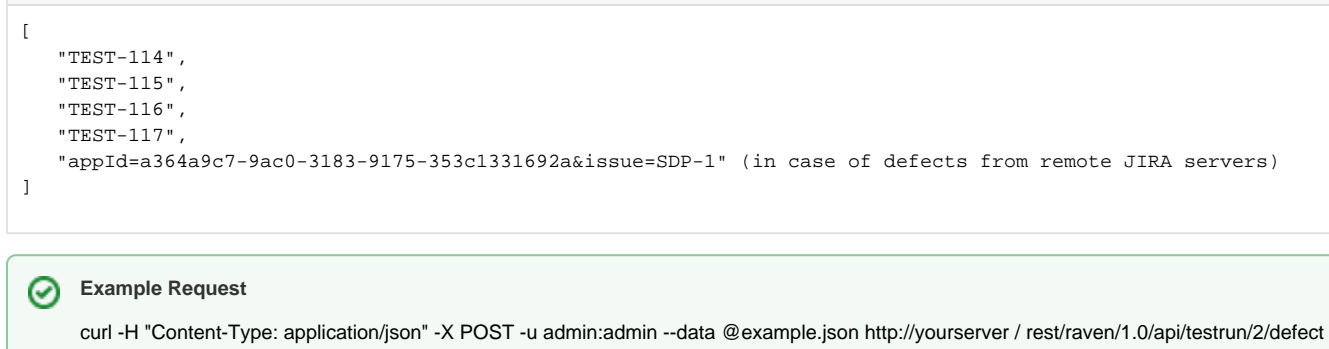

### **Responses**

**200 OK** : **text/plain** : Successful.

**400 BAD\_REQUEST** : **text/plain** : Returns the error.

**401 UNAUTHORIZED** : **text/plain** : The Xray license is not valid.

**500 INTERNAL SERVER ERROR** : **text/plain** : An internal error occurred when inserting the defects.

Remove one or more defects from the test run.

# **Request**

### **PATH PARAMETERS**

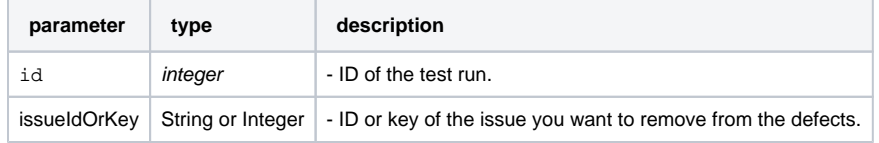

# **Example Request**

curl -H "Content-Type: application/json" -X DELETE -u admin:admin http://yourserver / rest/raven/1.0/api/testrun/2/defect/TEST-421

# **Responses**

**200 OK** : **text/plain** : Successful.

**400 BAD\_REQUEST** : **text/plain** : Returns the error.

**401 UNAUTHORIZED** : **text/plain** : The Xray license is not valid.

<span id="page-9-0"></span>**500 INTERNAL SERVER ERROR** : **text/plain** : An internal error occurred when inserting the defects.

# Execution Evidence

- To view the execution evidence of a Test Run, you need to specify the ID of the Test Run.
- To add new execution evidence to the Test Run, a JSON is required.
- To delete one or more execution evidence from the Test Run, you need to send a JSON with the file name of the evidence you want to delete. Another way to delete an execution evidence is to specify the evidence ID.

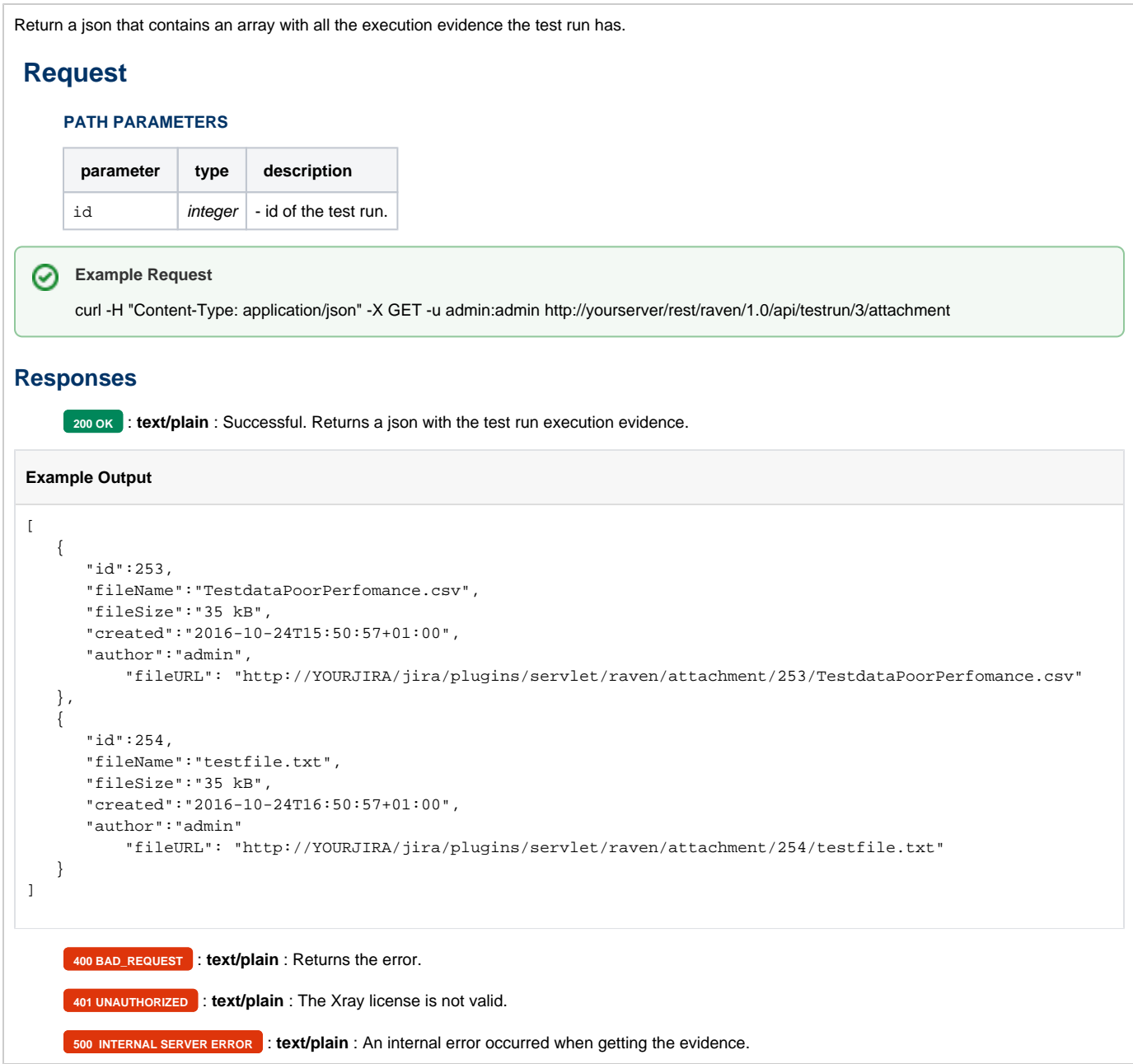

Add a new evidence to the test run.

# **Request**

### **PATH PARAMETERS**

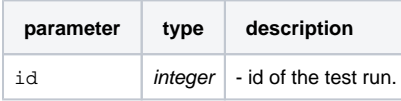

### **Example**

### **Example Input**

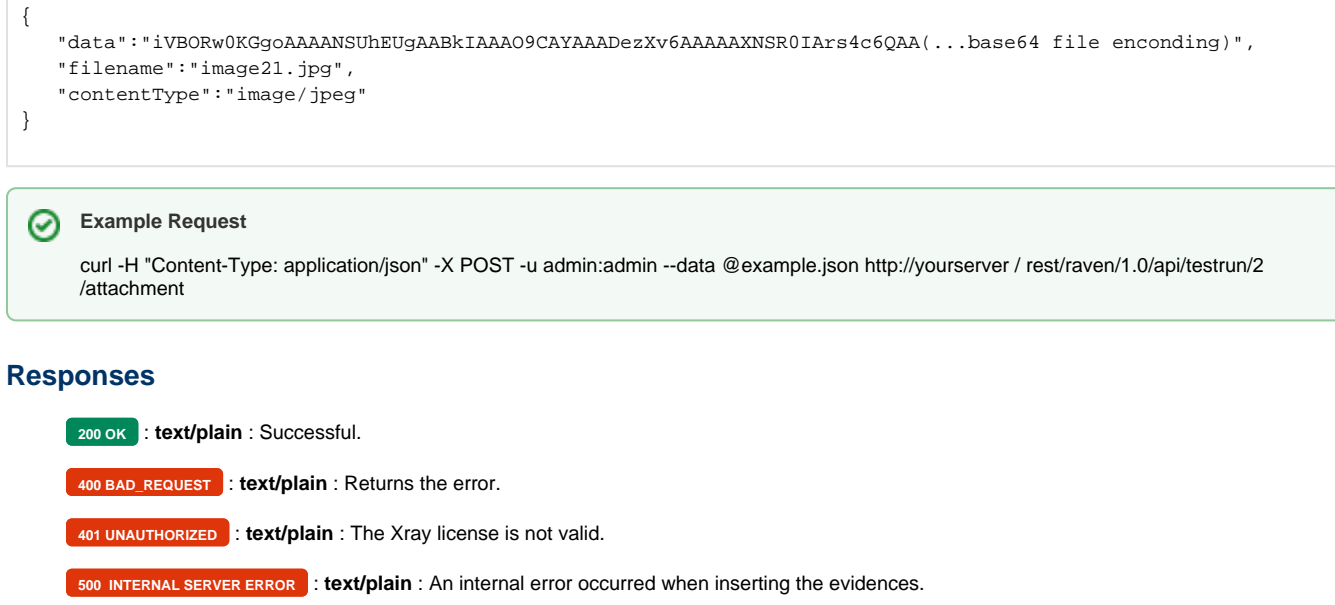

Remove all evidences with the same filename from the test run.

# **Request**

### **PATH PARAMETERS**

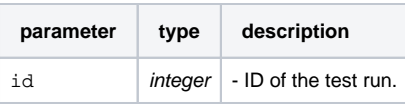

#### **Example**

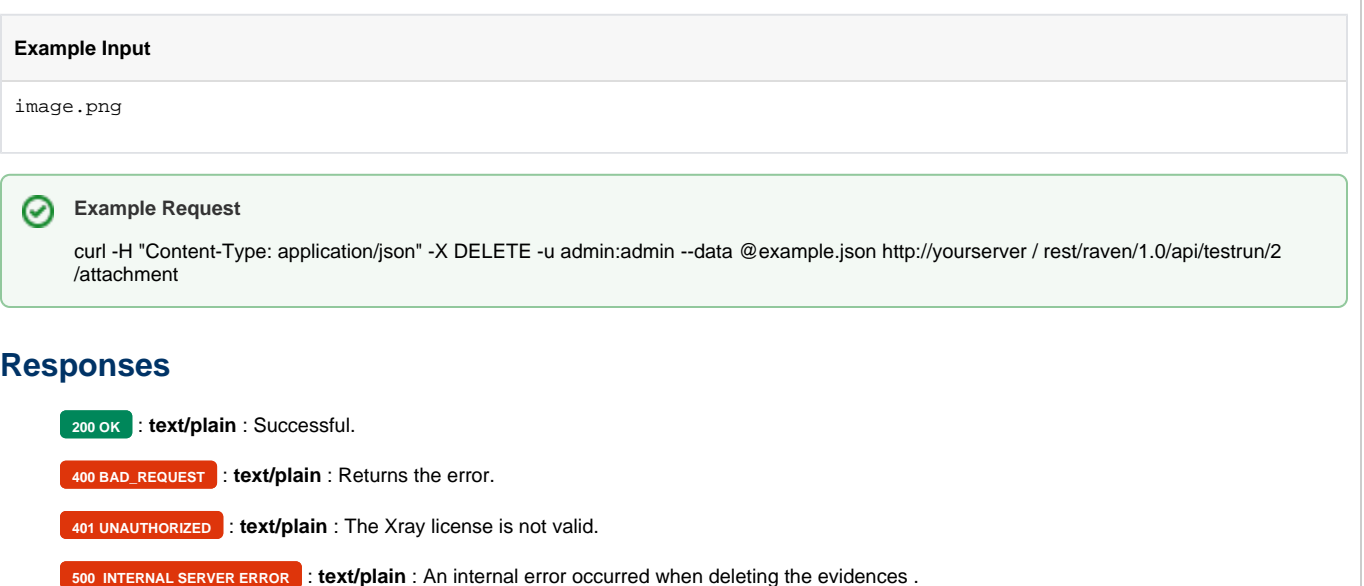

Remove the evidence with the given attachment id.

### **Request**

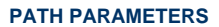

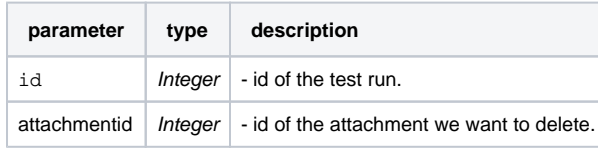

### **Example Request**

curl -H "Content-Type: application/json" -X DELETE -u admin:admin http://yourserver / rest/raven/1.0/api/testrun/2/attachment/1

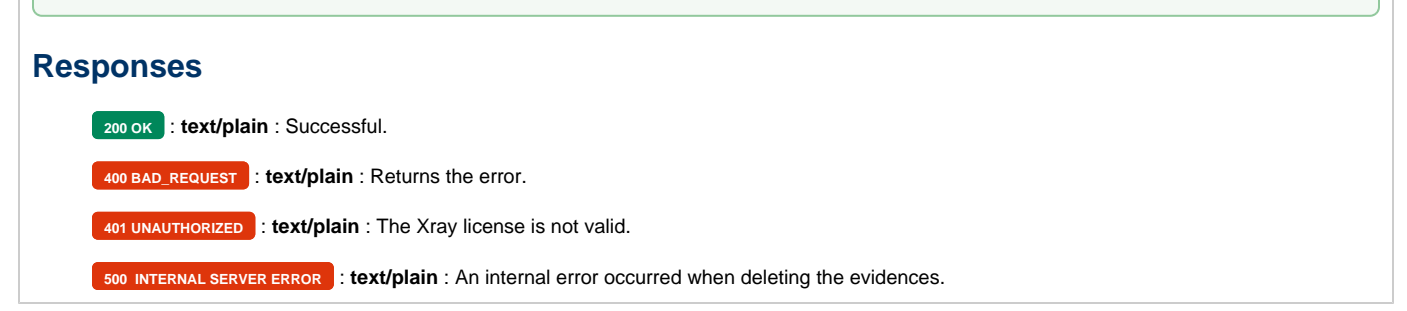

## <span id="page-12-0"></span>Comment

To view the comment of a Test Run, you need to specify the ID of the Test Run.

To update the comment, you need to send a JSON with the comment that you want the Test Run to have.

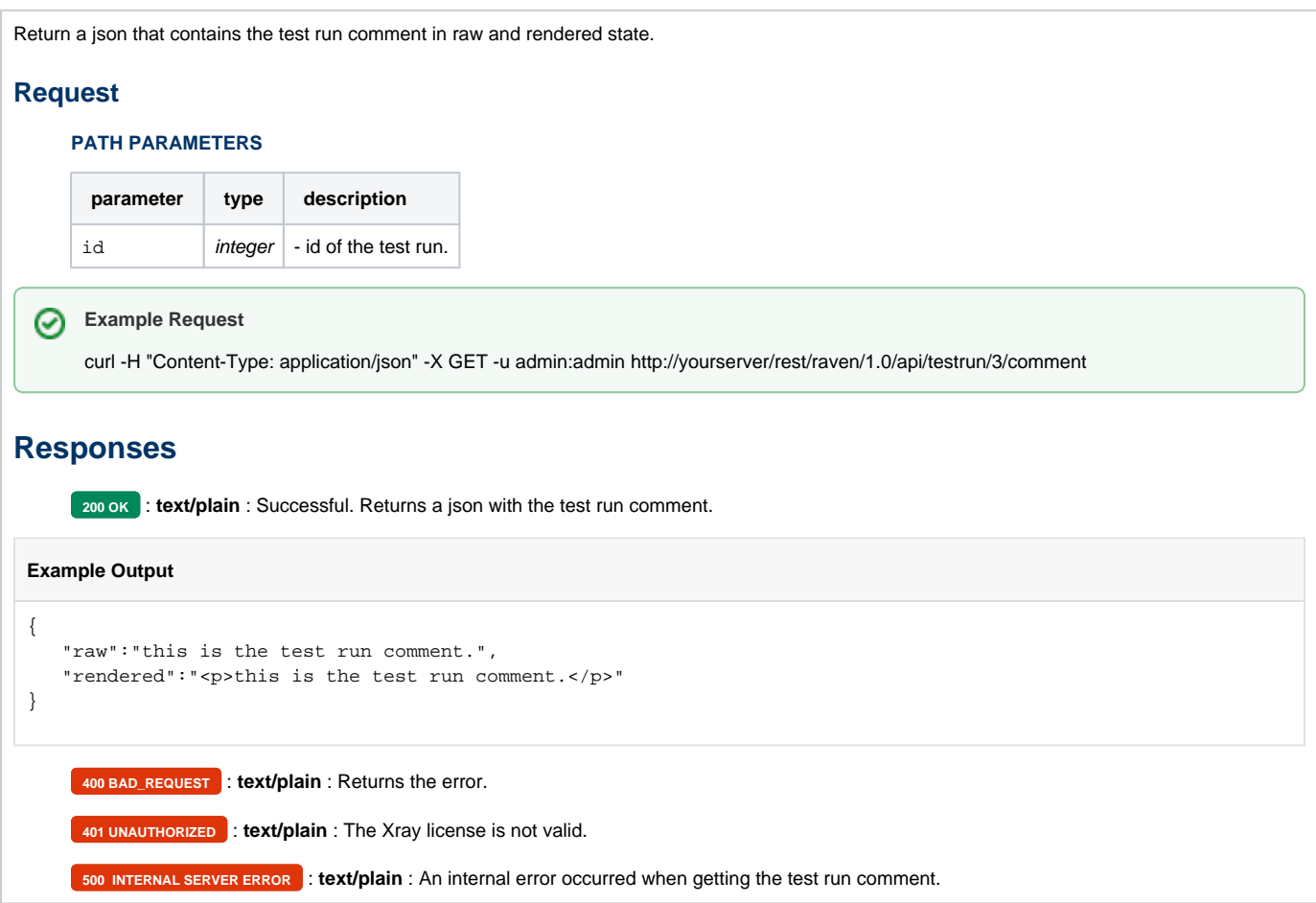

Update the comment and the return a json that contains the updated test run comment in raw and rendered state.

### **Request**

### **PATH PARAMETERS**

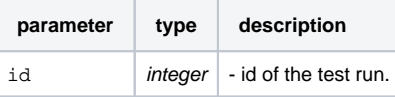

### Example

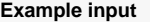

This is the new test run comment.

#### ⊘ **Example Request**

curl -H "Content-Type: application/json" -X PUT -u admin:admin --data @example.json http://yourserver / rest/raven/1.0/api/testrun/2 /comment

### **Responses**

**200 OK** : **text/plain** : Successful. Returns a json with the test run comment.

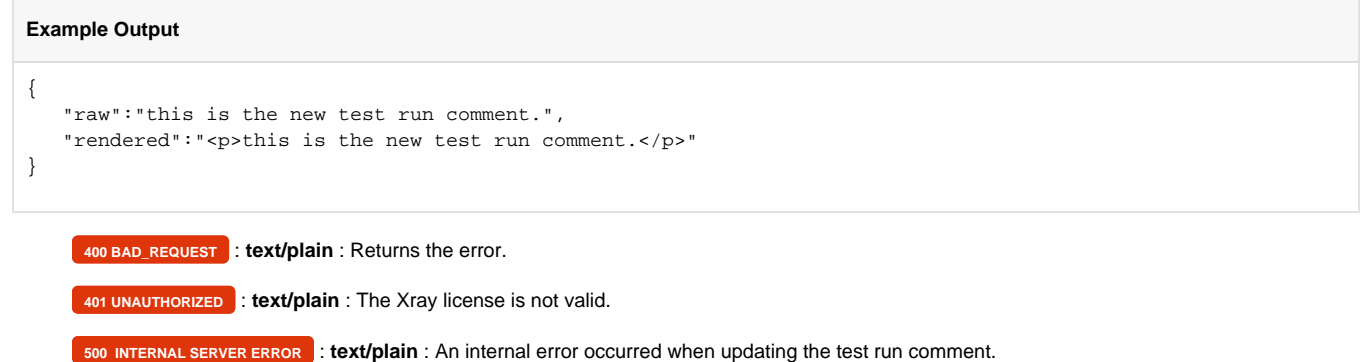

# <span id="page-14-0"></span>Examples

- To view all examples of a Test Run, you need to specify the ID of the Test Run.
- To view or edit a specific test example, check out [Test Examples REST](https://docs.getxray.app/display/XRAY360/Test+Examples+-+REST)

Return a json that contains all of the test run examples .

### **Request**

### **PATH PARAMETERS**

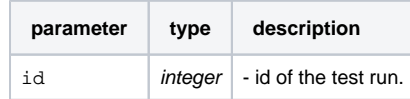

# **Example Request**

curl -H "Content-Type: application/json" -X GET -u admin:admin http://yourserver/rest/raven/1.0/api/testrun/3/example

### **Responses**

**200 OK**: text/plain : Successful. Returns a json with the test run examples.

### **Example Output**

```
\mathfrak l {
     "id": 5068,
    "rank": 1,
    "values": [
      "0",
      "factorial",
       "1"
     ],
     "status": "PASS",
     "duration": "0 millisec",
     "backgrounds": [
      {
         "id": 1337,
         "rank": 1,
         "type": "background",
         "keyword": "Given ",
         "name": "a calculator I just turned on",
         "duration": "0 millisec",
         "status": "PASS"
       }
    \mathbf{1},
     "hooks": [
     \{ "id": 1338,
         "rank": 2,
         "type": "hook",
         "keyword": "Before",
         "name": "FactorialCalculator.setUp()",
         "duration": "0 millisec",
         "status": "PASS"
       },
       {
         "id": 1339,
         "rank": 3,
         "type": "hook",
         "keyword": "After",
         "name": "FactorialCalculator.tearDown()",
         "duration": "0 millisec",
         "status": "PASS"
       }
     ],
     "steps": [
      {
         "id": 1340,
         "rank": 4,
         "type": "scenario",
         "keyword": "Given ",
         "name": "I have entered 3 into the calculator",
         "duration": "0 millisec",
         "status": "PASS"
       },
       {
         "id": 1341,
         "rank": 5,
         "type": "scenario",
         "keyword": "When ",
         "name": "I press factorial",
         "duration": "0 millisec",
         "status": "PASS"
       },
       {
```

```
 "id": 1342,
       "rank": 6,
       "type": "scenario",
       "keyword": "Then ",
       "name": "the result should be 6 on the screen",
       "duration": "0 millisec",
       "status": "PASS"
     }
  ]
 },
 {
   "id": 5069,
   "rank": 2,
   "values": [
    "1",
    "factorial",
    "1"
  ],
   "status": "FAIL",
   "duration": "2 millisec",
   "backgrounds": [
    {
       "id": 1343,
       "rank": 7,
       "type": "background",
       "keyword": "Given ",
       "name": "a calculator I just turned on",
       "duration": "0 millisec",
       "status": "PASS"
    }
   ],
   "hooks": [
   \{ "id": 1344,
       "rank": 8,
       "type": "hook",
       "keyword": "Before",
       "name": "FactorialCalculator.setUp()",
       "duration": "0 millisec",
       "status": "PASS"
     },
     {
       "id": 1345,
       "rank": 9,
       "type": "hook",
       "keyword": "After",
       "name": "FactorialCalculator.tearDown()",
       "duration": "0 millisec",
       "status": "PASS"
    }
  ],
   "steps": [
    {
       "id": 1346,
       "rank": 10,
       "type": "scenario",
       "keyword": "Given ",
       "name": "I have entered 4 into the calculator",
       "duration": "0 millisec",
       "status": "PASS"
     },
     {
       "id": 1347,
       "rank": 11,
       "type": "scenario",
       "keyword": "When ",
       "name": "I press factorial",
       "duration": "0 millisec",
       "status": "PASS"
     },
     {
```
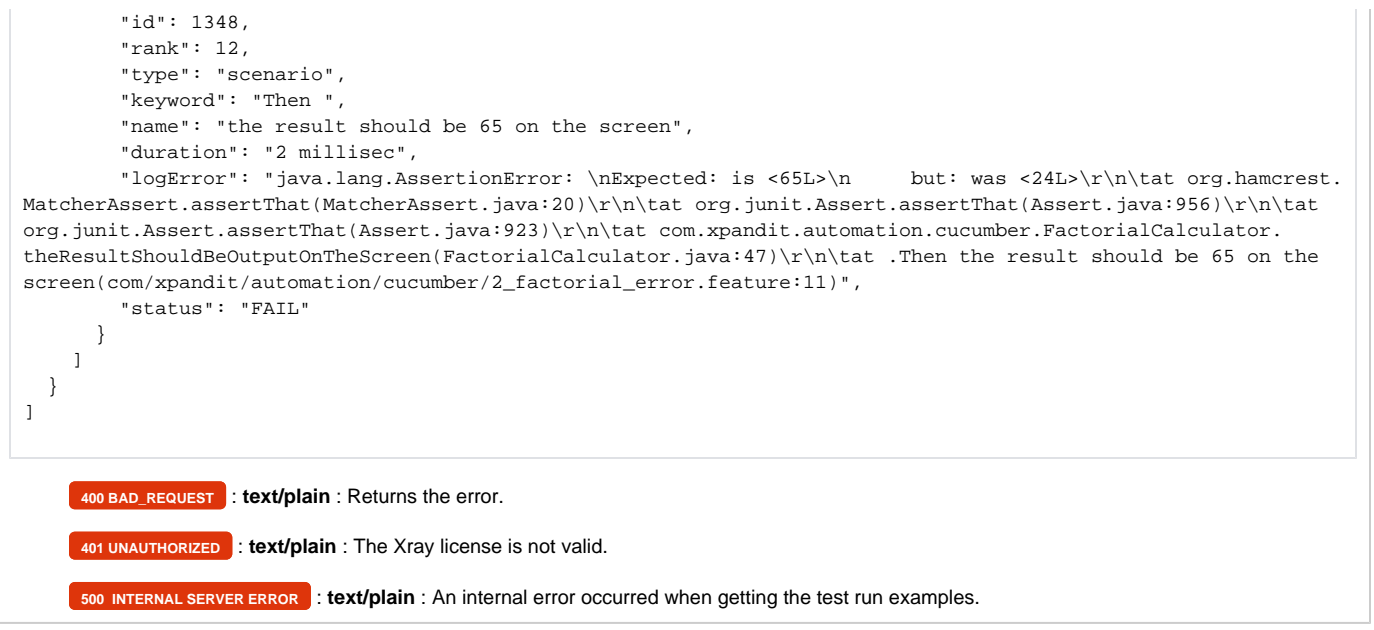

# <span id="page-17-0"></span>Test Steps

- To view all the test steps of a Test Run, you need to specify the ID of the Test Run.
- To view or edit a specific test step, check out [Test Steps REST](https://docs.getxray.app/display/XRAY360/Test+Step+Results+-+REST)

```
Return a json that contains all of the test run steps.
Request
     PATH PARAMETERS
       parameter type description
      id integer - id of the test run.
Responses
     200 OK: text/plain: Successful. Returns a json with the test run steps.
 Example Output
 \lceil {
         "id":729,
         "index":1,
         "step":{
            "raw":"ssaf",
             "rendered":"<p>ssaf</p>"
         },
         "data":{
            "raw":"asdf",
            "rendered":"<p>asdf</p>"
         },
         "result":{
            "raw":"asdfasdf",
            "rendered":"<p>asdfasdf</p>"
  Example Request
       curl -H "Content-Type: application/json" -X GET -u admin:admin http://yourserver/rest/raven/1.0/api/testrun/3/step
```

```
 },
        "attachments":[
       ],
       "status":"EXECUTING",
       "comment":{
           "raw":"asdasdasdasdasd",
           "rendered":"<p>asdasdasdasdasd</p>"
       },
        "defects":[
           {
              "id":15018,
              "key":"CALC-115",
              "summary":"Ad-hoc execution for CALC-93",
              "status":"Open"
           }
       ],
        "evidences":[
          {
              "id":216,
              "fileName":"1 (24).feature",
              "fileSize":"0,4 kB",
              "created":"2016-10-24T15:50:57+01:00",
              "author":"admin"
                           "fileURL": "http://YOURJIRA/jira/plugins/servlet/raven/attachment/253/1 (24).feature"
          }
       ],
            "actualResult": {
                "raw": "Actual result on step 1",
         "rendered": "<p>Actual result on step 1</p>"
       }
    },
    {
       "id":730,
       "index":2,
       "step":{
          "raw":"asfd",
          "rendered":"<p>asfd</p>"
       },
        "data":{
          "raw":"aaa",
           "rendered":"<p>aaa</p>"
       },
       "result":{
          "raw":"aaaa",
           "rendered":"<p>aaaa</p>"
       },
       "attachments":[
       ],
       "status":"FAIL",
       "comment":{
          "raw":"aaaaa\n",
           "rendered":"<p>aaaaa</p>"
       },
       "defects":[
       ],
       "evidences":[
       ],
            "actualResult": {
                   "rendered": ""
            }
    }
]
    400 BAD_REQUEST : text/plain : Returns the error.
    401 UNAUTHORIZED : text/plain : The Xray license is not valid.
    500 INTERNAL SERVER ERROR : text/plain : An internal error occurred when getting the test run steps.
```